### Digital IC-Project and Verification

### Place and Route

### Oskar Andersson

# **Outline**

- Backend ASIC Design flow (Physical Design)
	- General steps
- Input files
- Floorplanning
- Placement
- ClockTree-synthesis
- $\bullet$  Routing

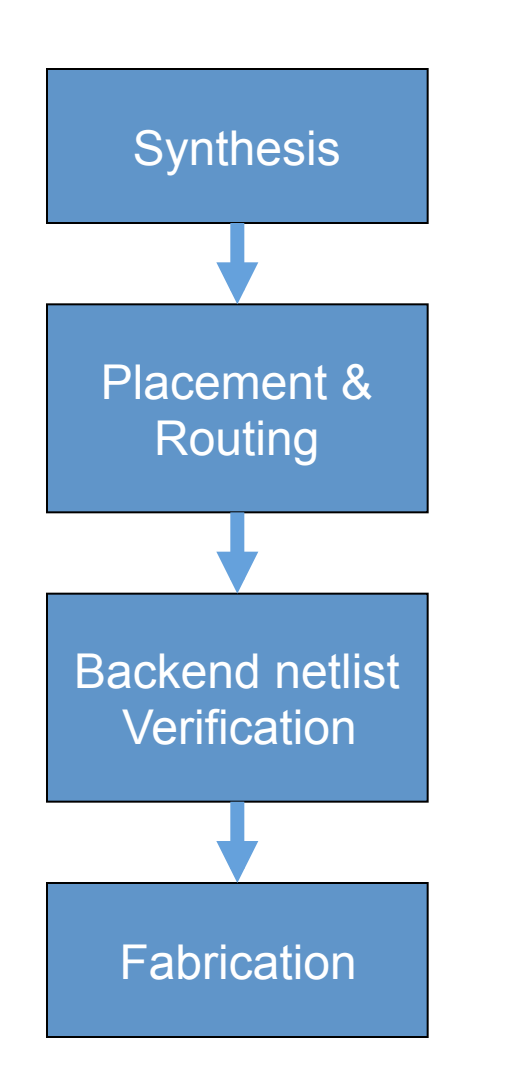

### •Synthesis:&

– Synopsys&Design&Compiler&(Design&Vision)&

•Placement:&

- $-$  Encounter Digital Implementation
- Backend netlist Verification
	- Modelsim
- $\bullet$ Fabrication
	- $-$  ASIC vendor, e.g. UMC, ST, TSMC

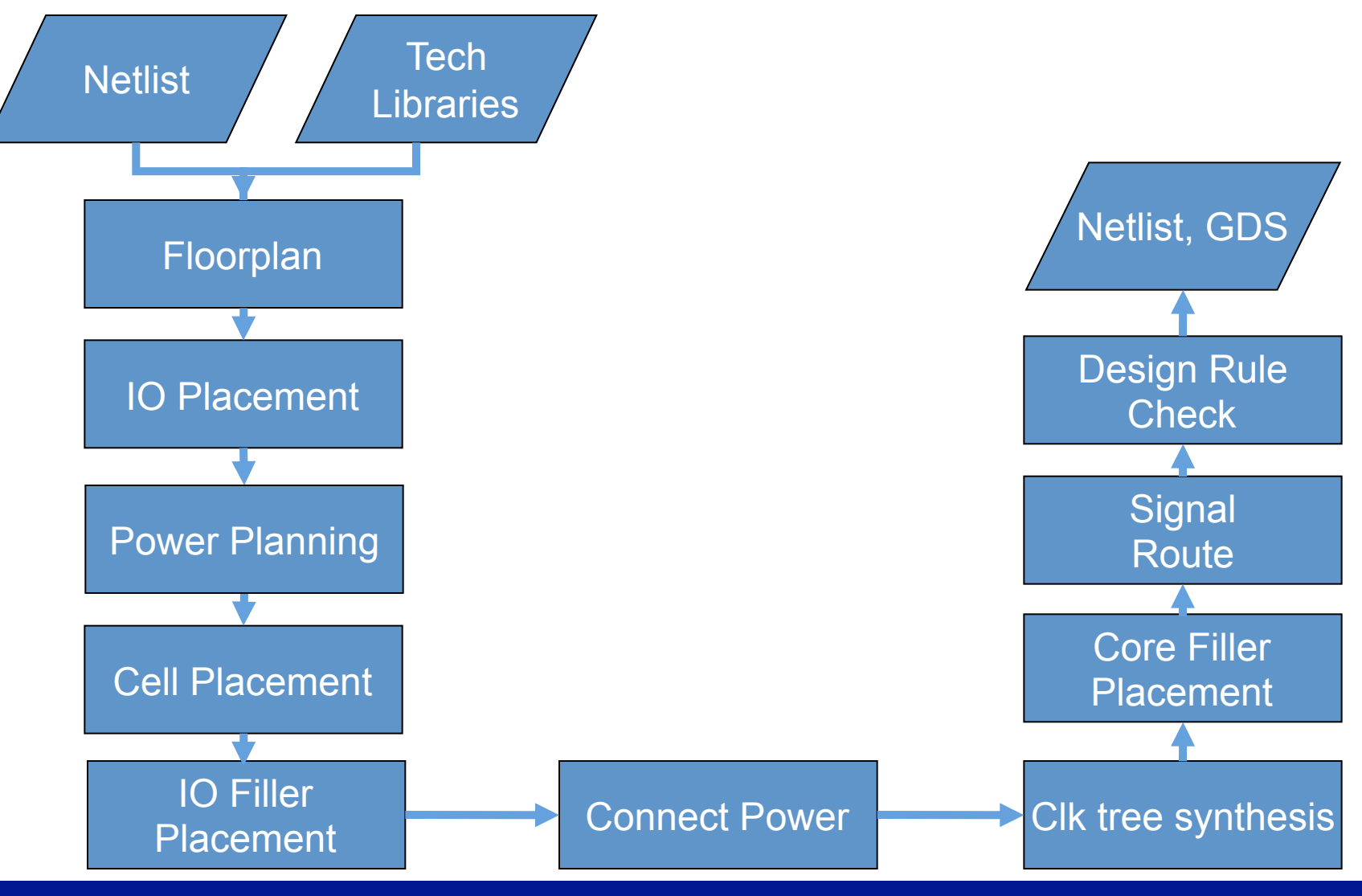

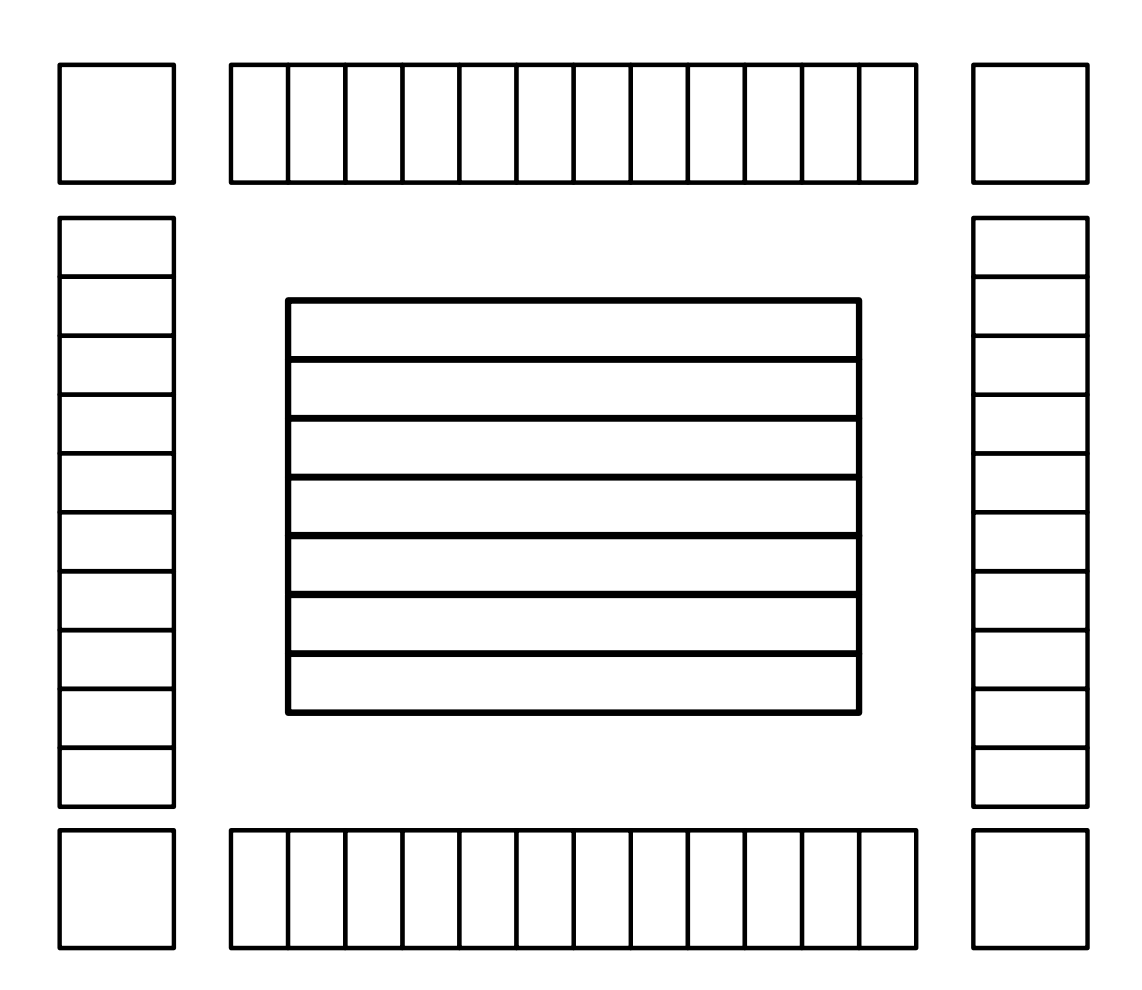

- Floorplan:  $\bullet$ 
	- Placement area
	- IOs  $\overline{\phantom{0}}$
	- RAM/ROM

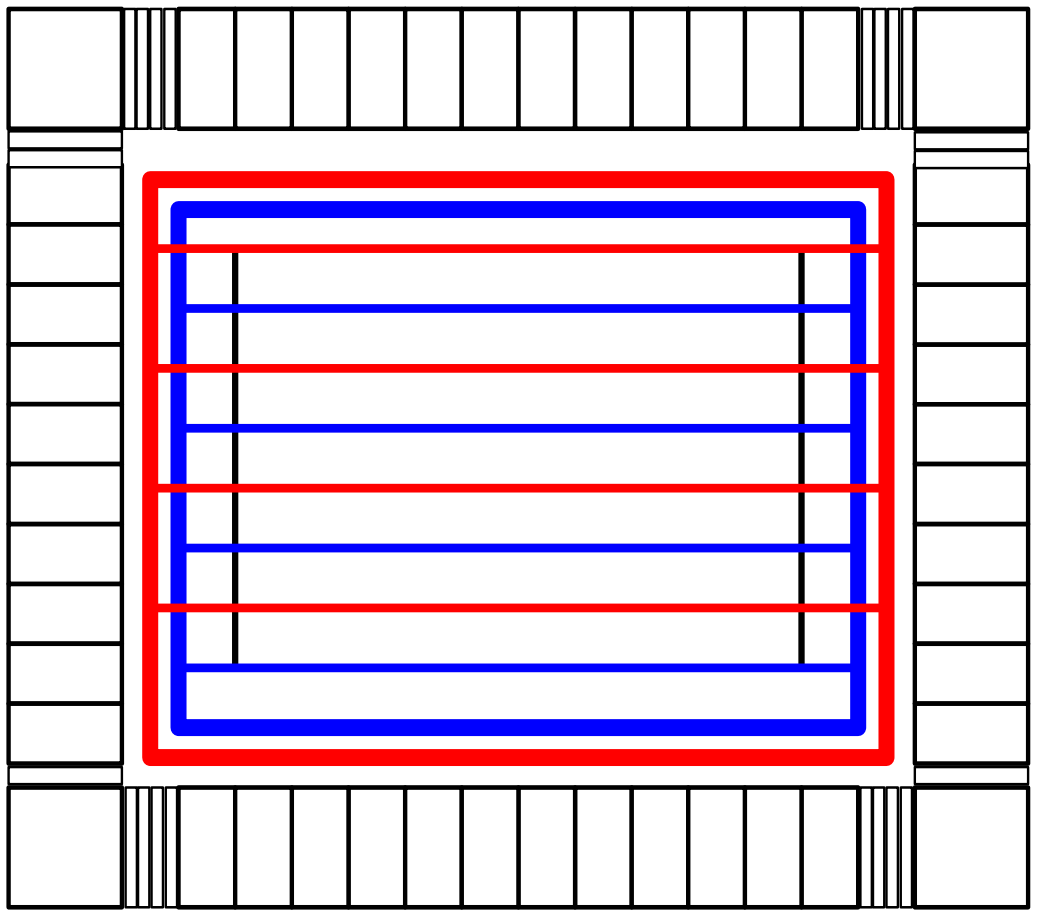

- Power Planning
	- Design a power ring
	- Add horizontal and vertical power stripes

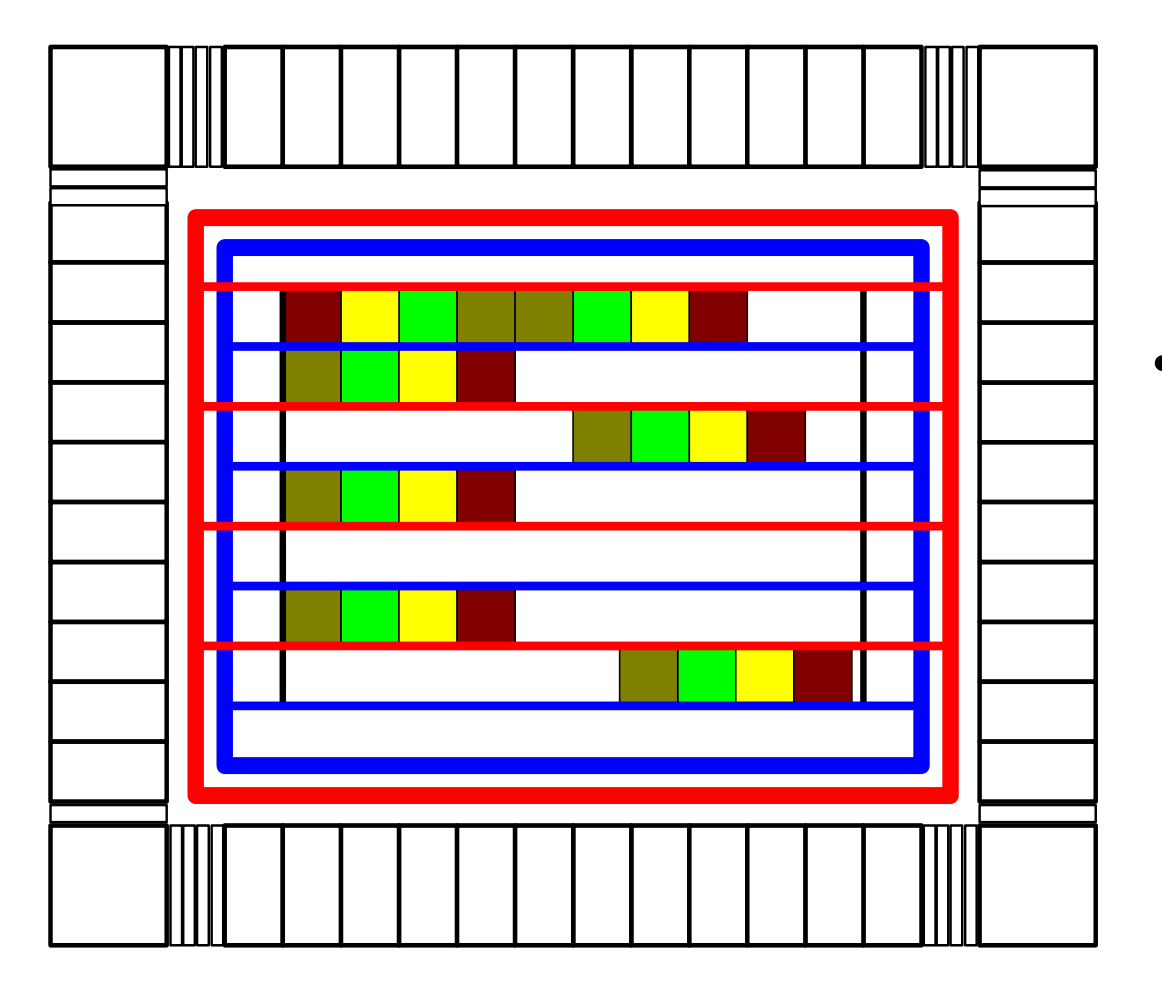

- **Place Cells:**  $\bullet$ 
	- Place all the standard cells into the rows

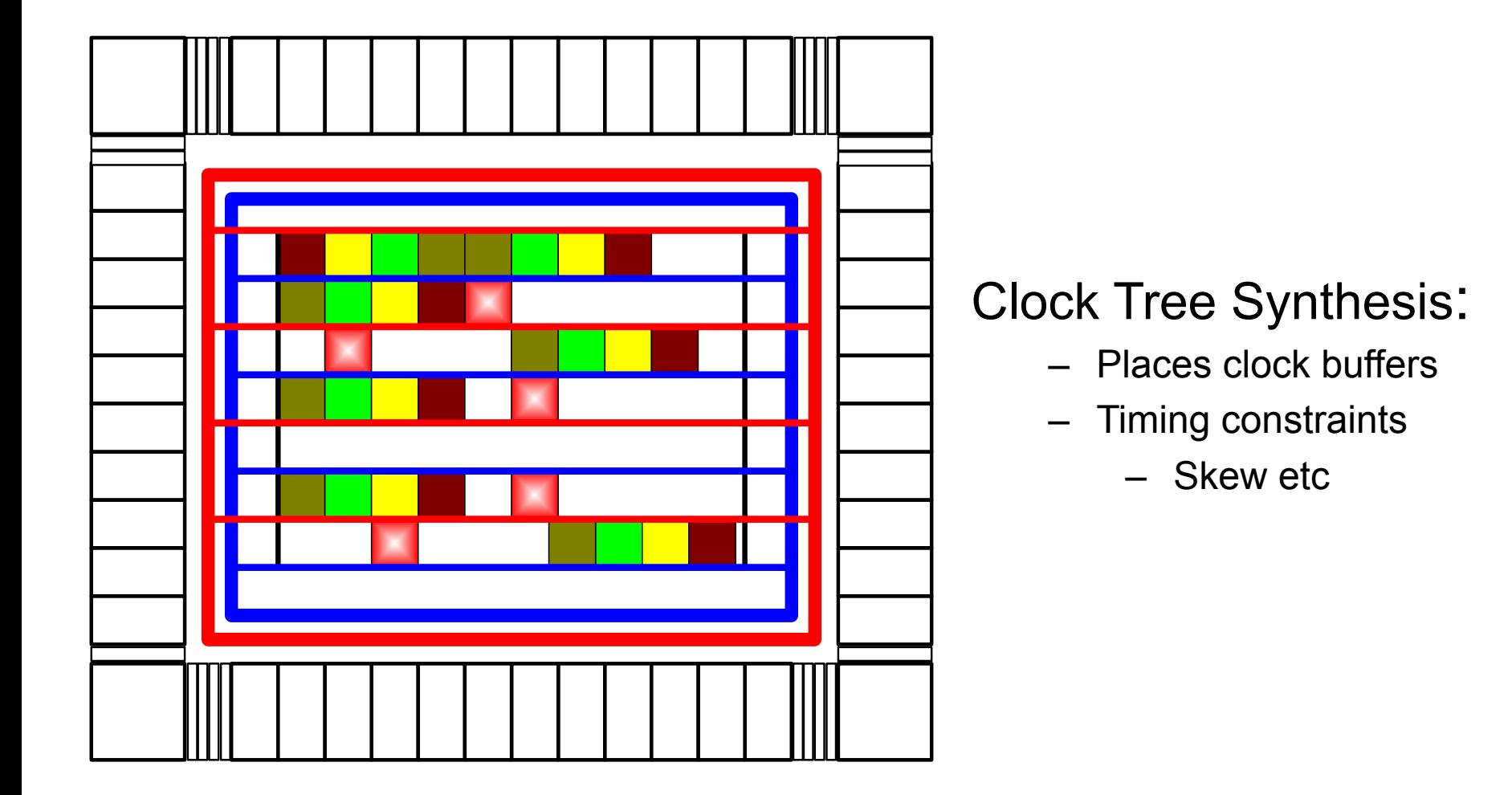

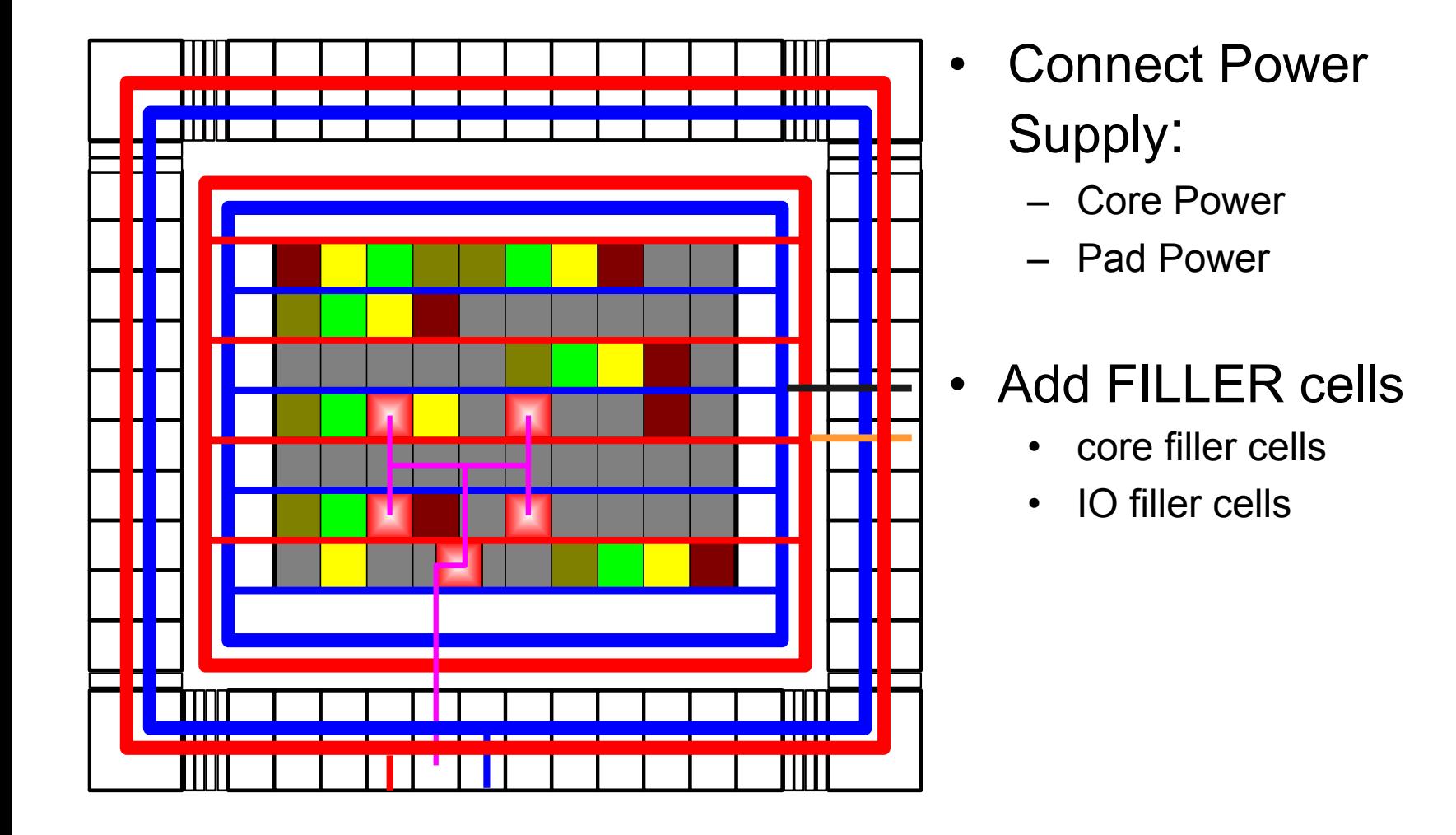

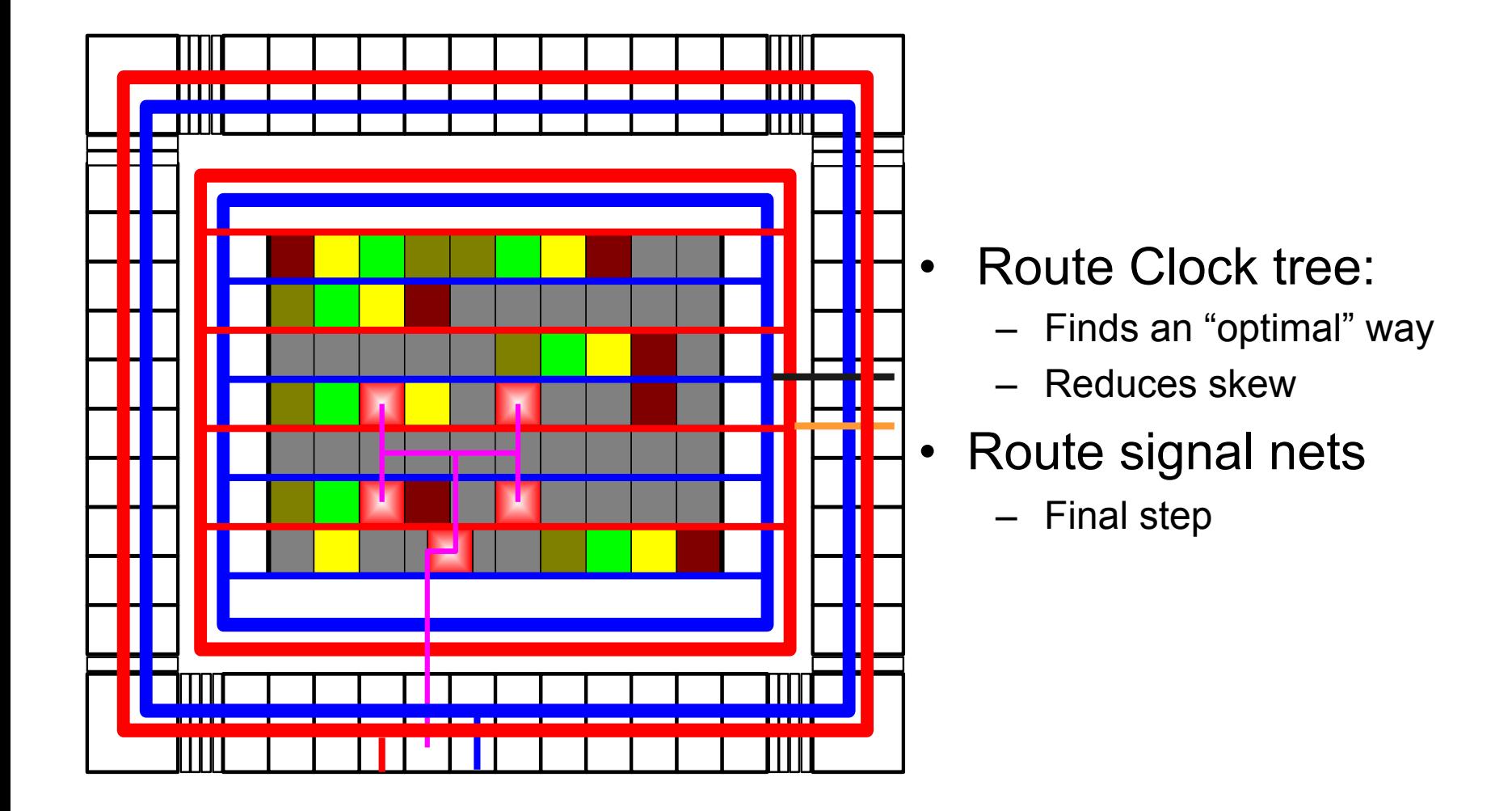

### Demo Layout

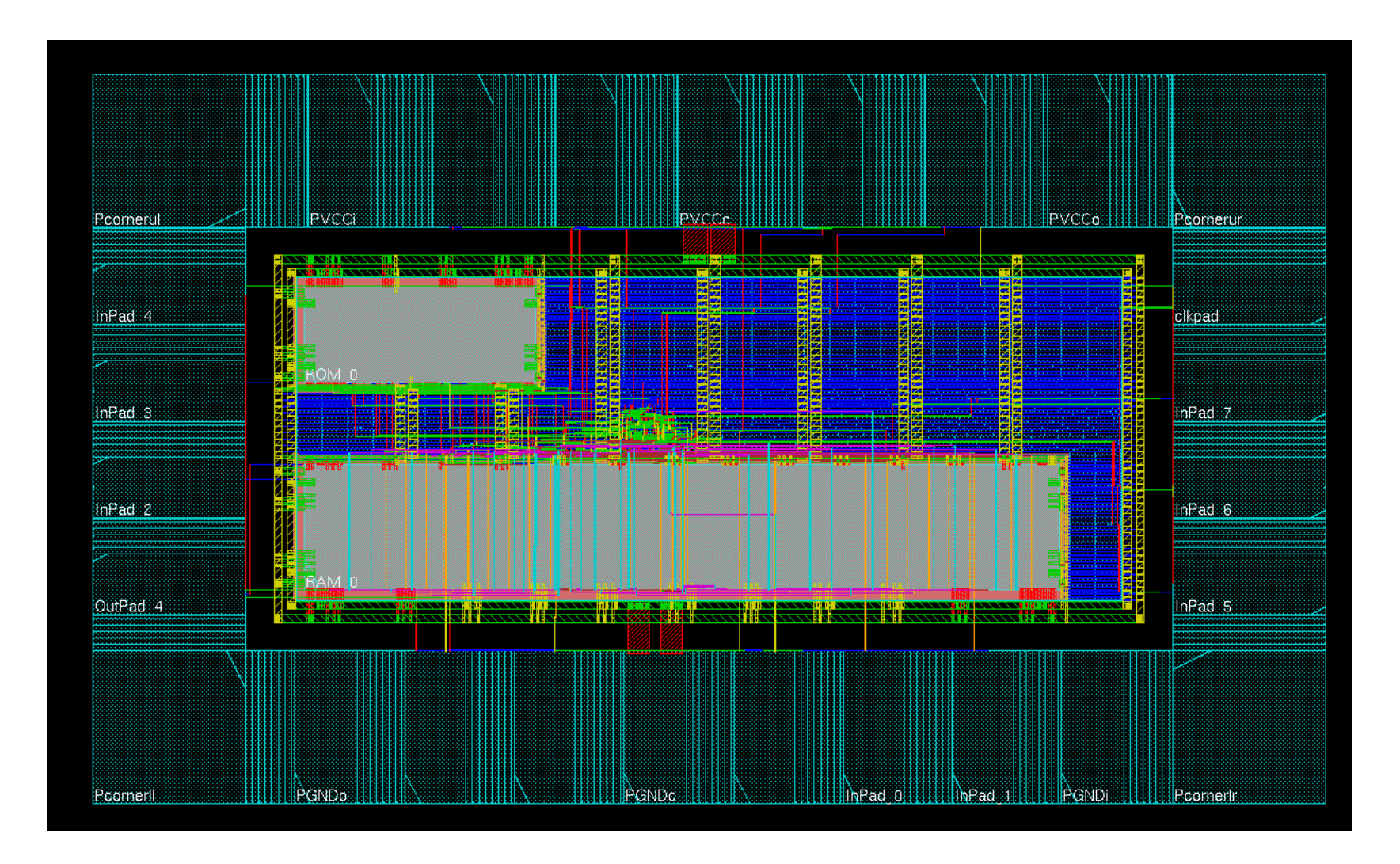

### Technology Description Files

### LEF: Library Exchange Format

- Technology: Design rules, Capacitance, Resistance, Antenna factor, Vias
	- $\triangleright$  header. lef
- Cells & pads: Size, Class, Placement, Pin Information, Obstructions.
	- $\triangleright$  Standard cell.lef
	- $\triangleright$  IO.lef

### LEF-Example: Inverter

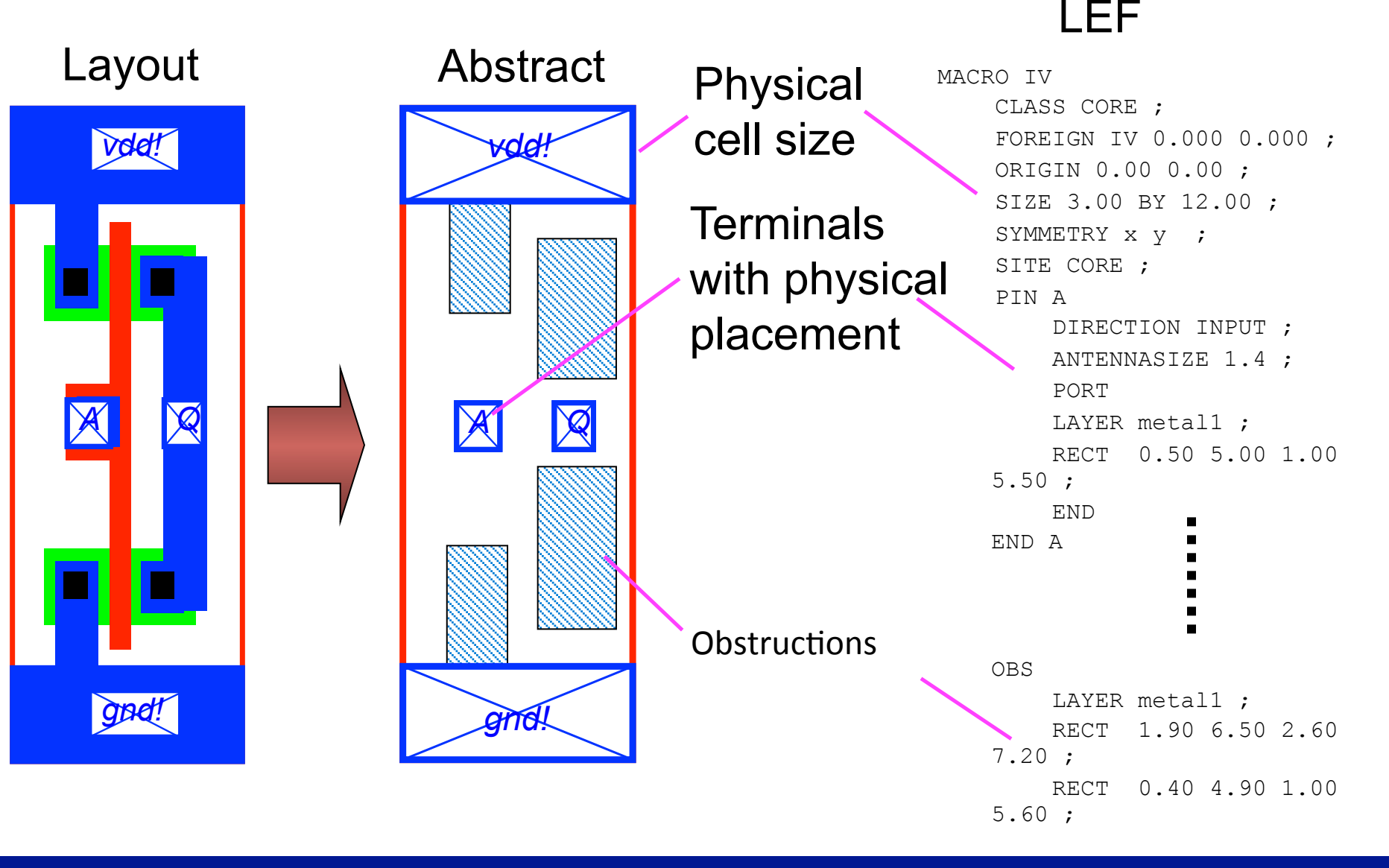

# **Enc: Encounter Format**<br>- Netlist, Layout

### DEF: Design Exchange Format (not used in our flow.

– Netlist, Layout

### Verilog

– Netlist, generated from synthesis tool

### Required Data for PnR (Faraday 130nm)

- LEF: Library Exchange Format
	- $-$  header lef
	- standardCell.lef : Cell Library
	- IO.lef : Pad Library
	- memory.lef : custom
- lib/tlf: libraries that contain timing information
- sdc: Synopsys Design Constraint (generated during synthesis). Optional
- Memory: memory.lib
- Design (netlist): your design.v

# **Starting the SoC Encounter**

### inittde dicp13

### velocity

### Remember to maintain the directory hierarchy.

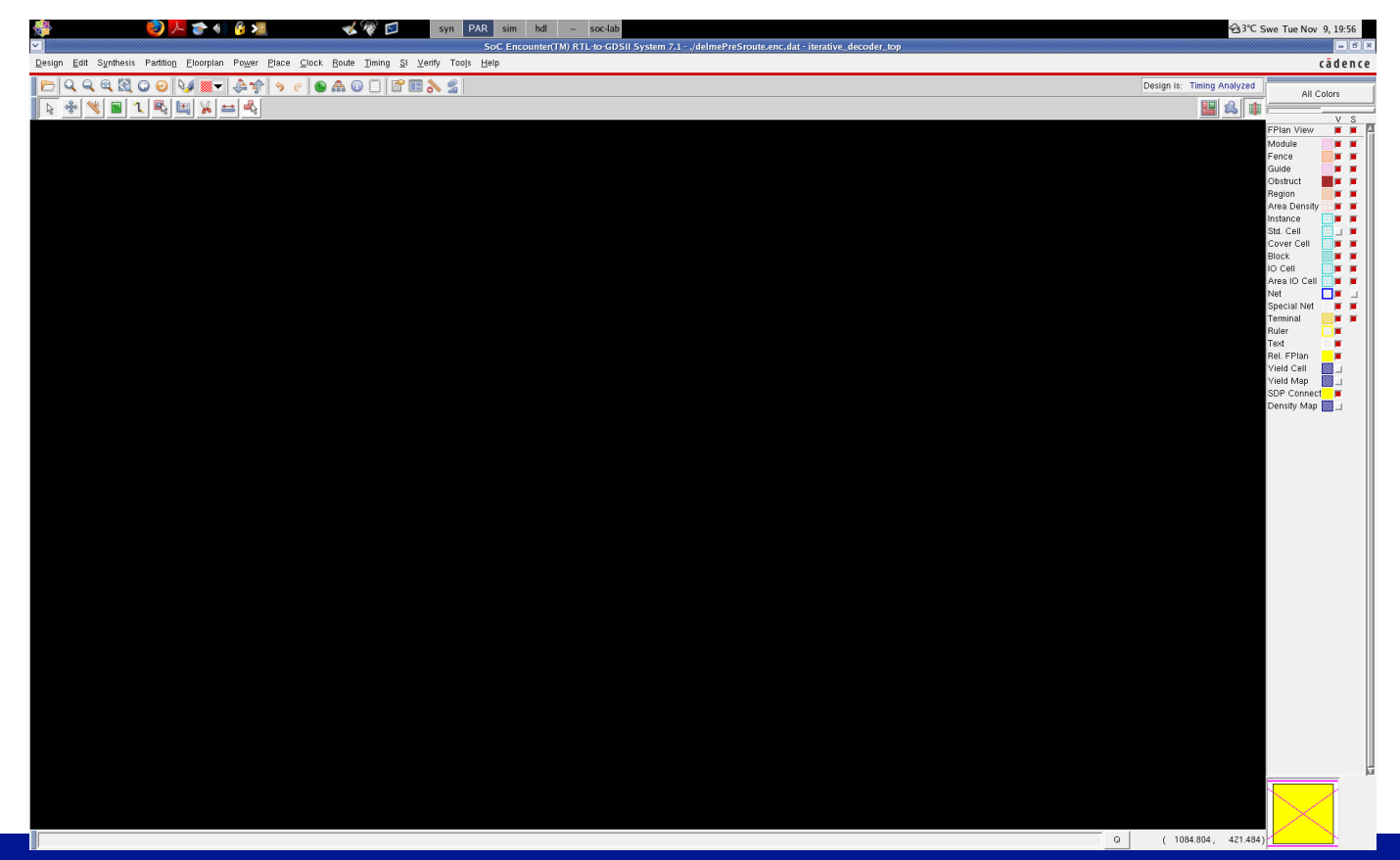

Oskar Andersson, EIT, LTH, Digital IC project and Verification

**Place and Route** 

# Design Import

### Design -> Import Design

/usr/local-eit/cad2/far130/syn2010/

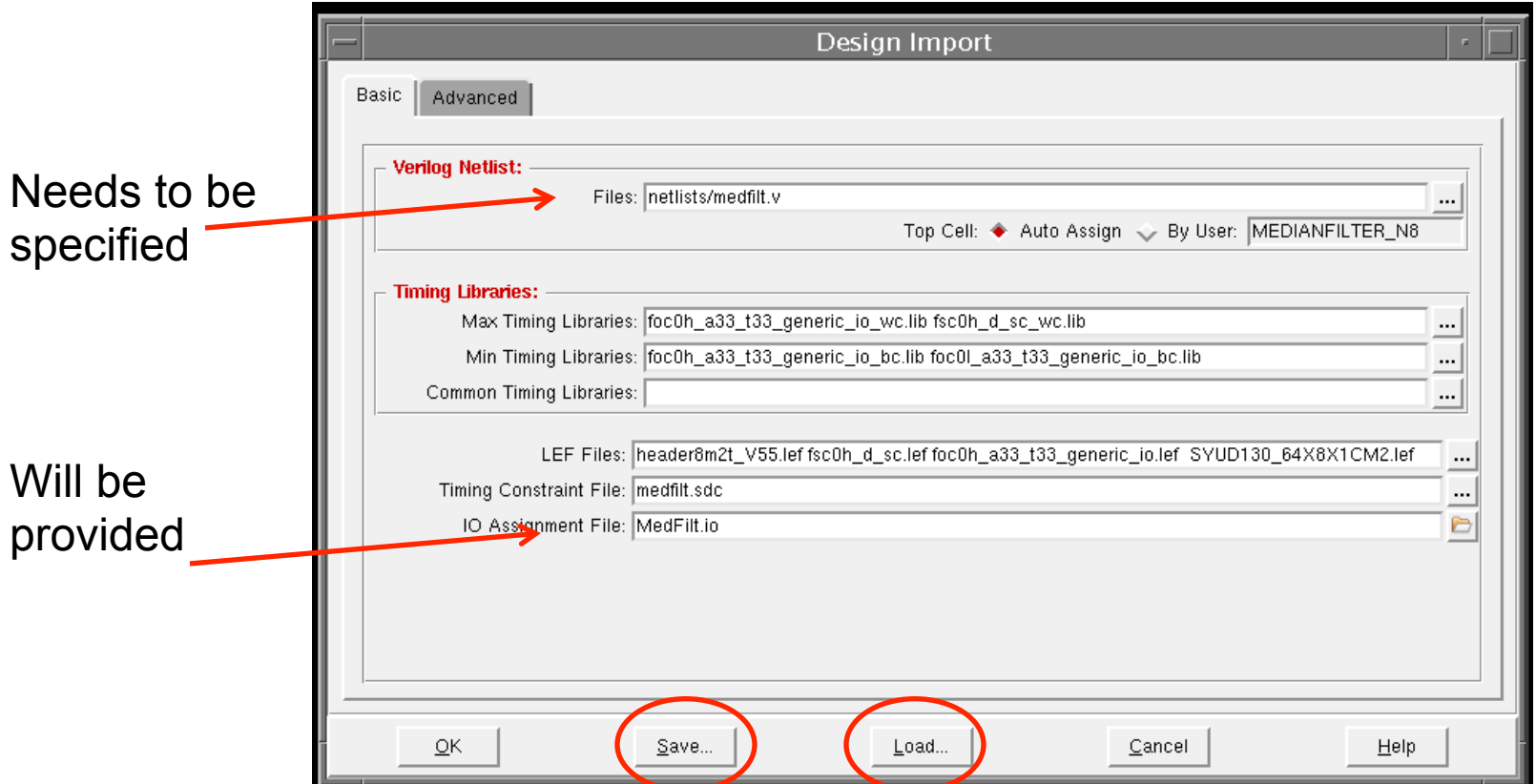

Oskar Andersson, EIT, LTH, Digital IC project and Verification **Exercise 2018** Place and Route

# **Floorplan**

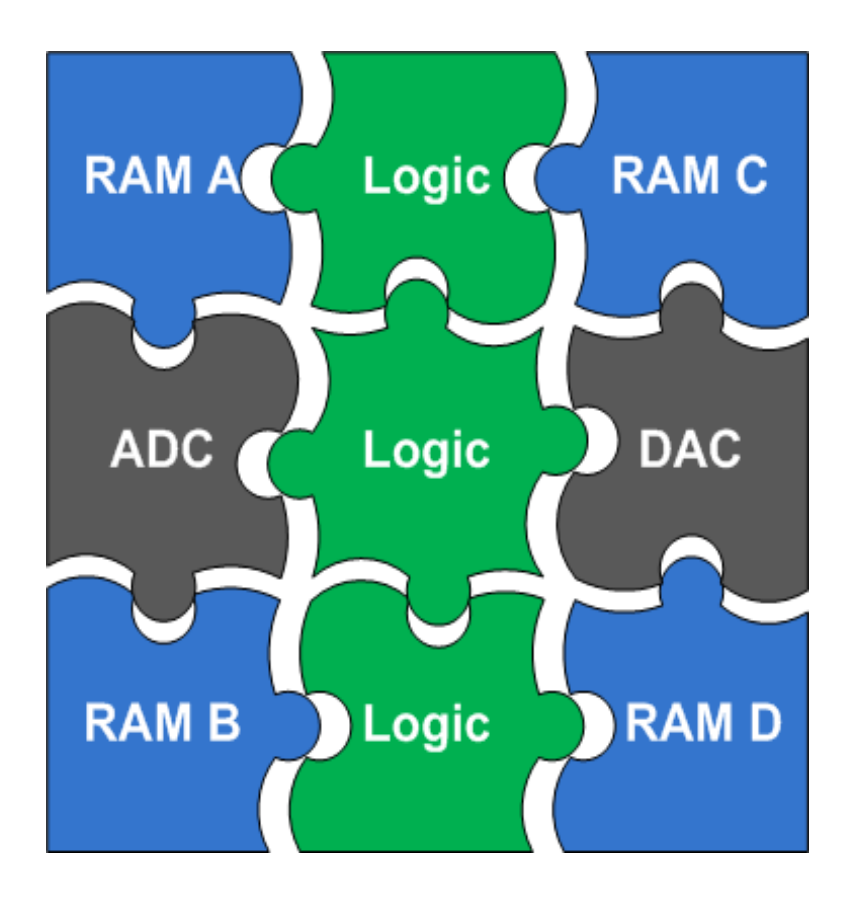

- A starting floorplan is created (required area is estimated by the tool)
- Global and detailed routing grids are created
- The core rows are created
- Sites for IOs are created
	- $-$  IO and block to core distance is defined by the user

# **Floorplanning**

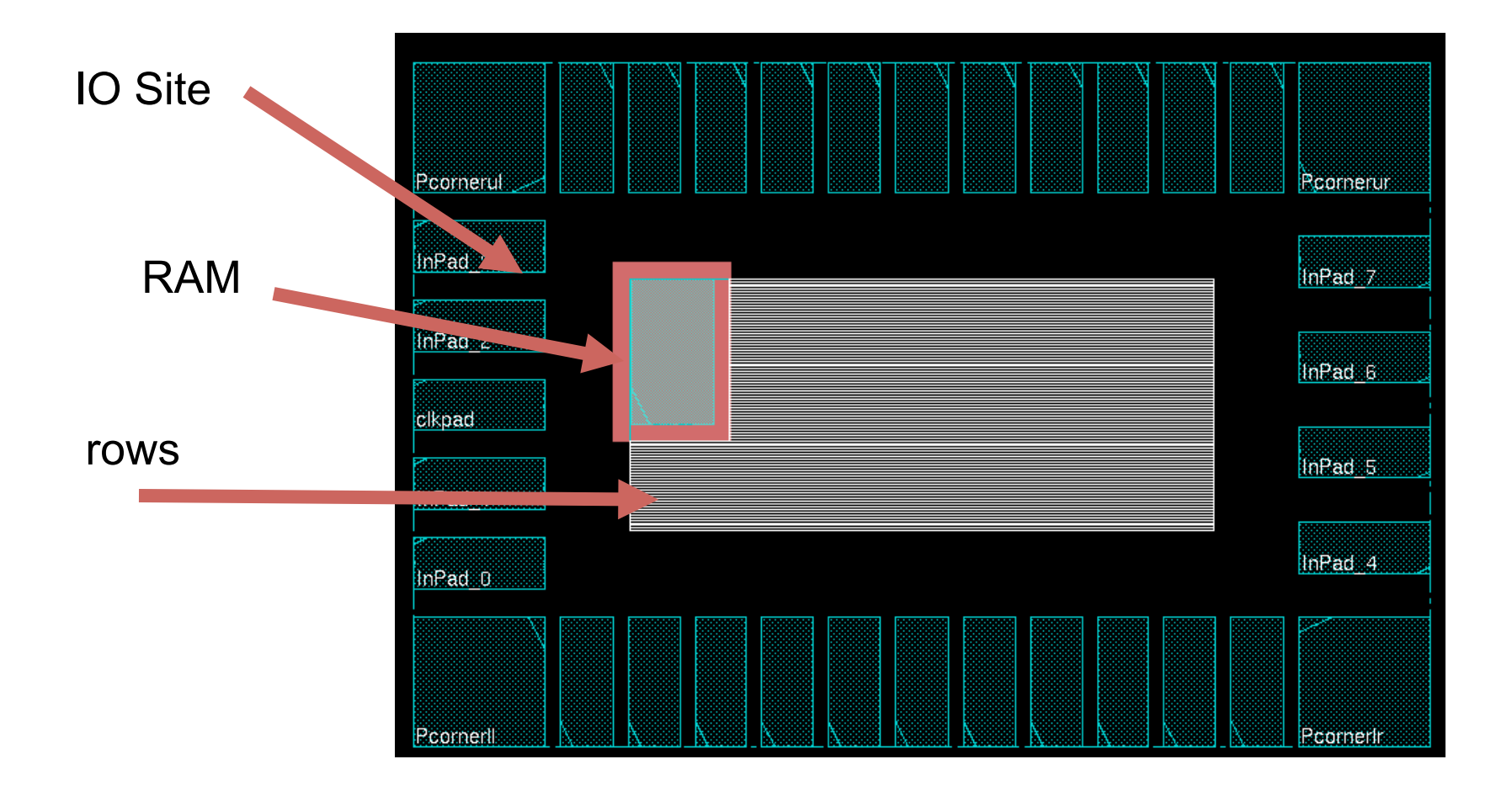

### **Core Rows**

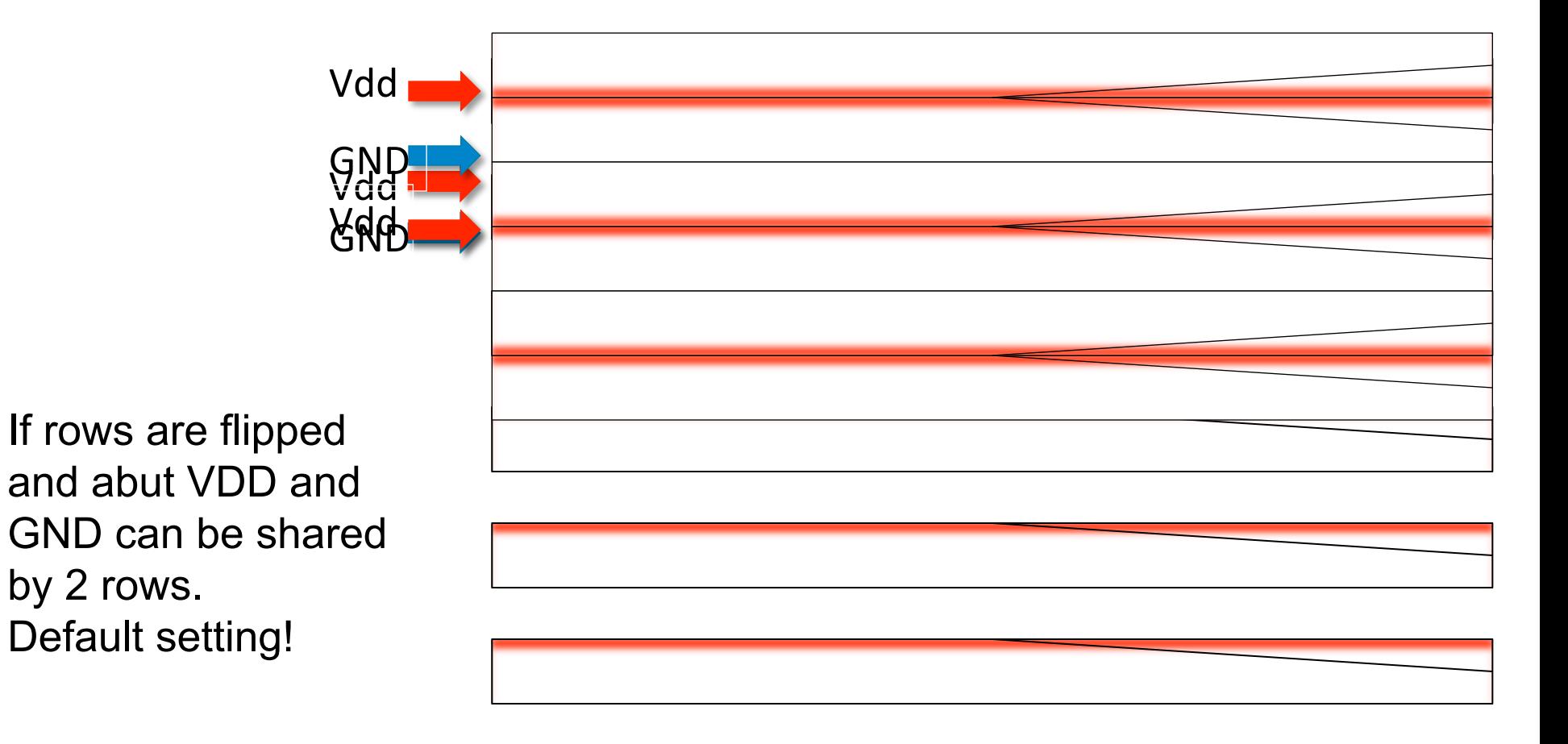

# Floorplan Setup

### Floorplan -> Specify Floorplan

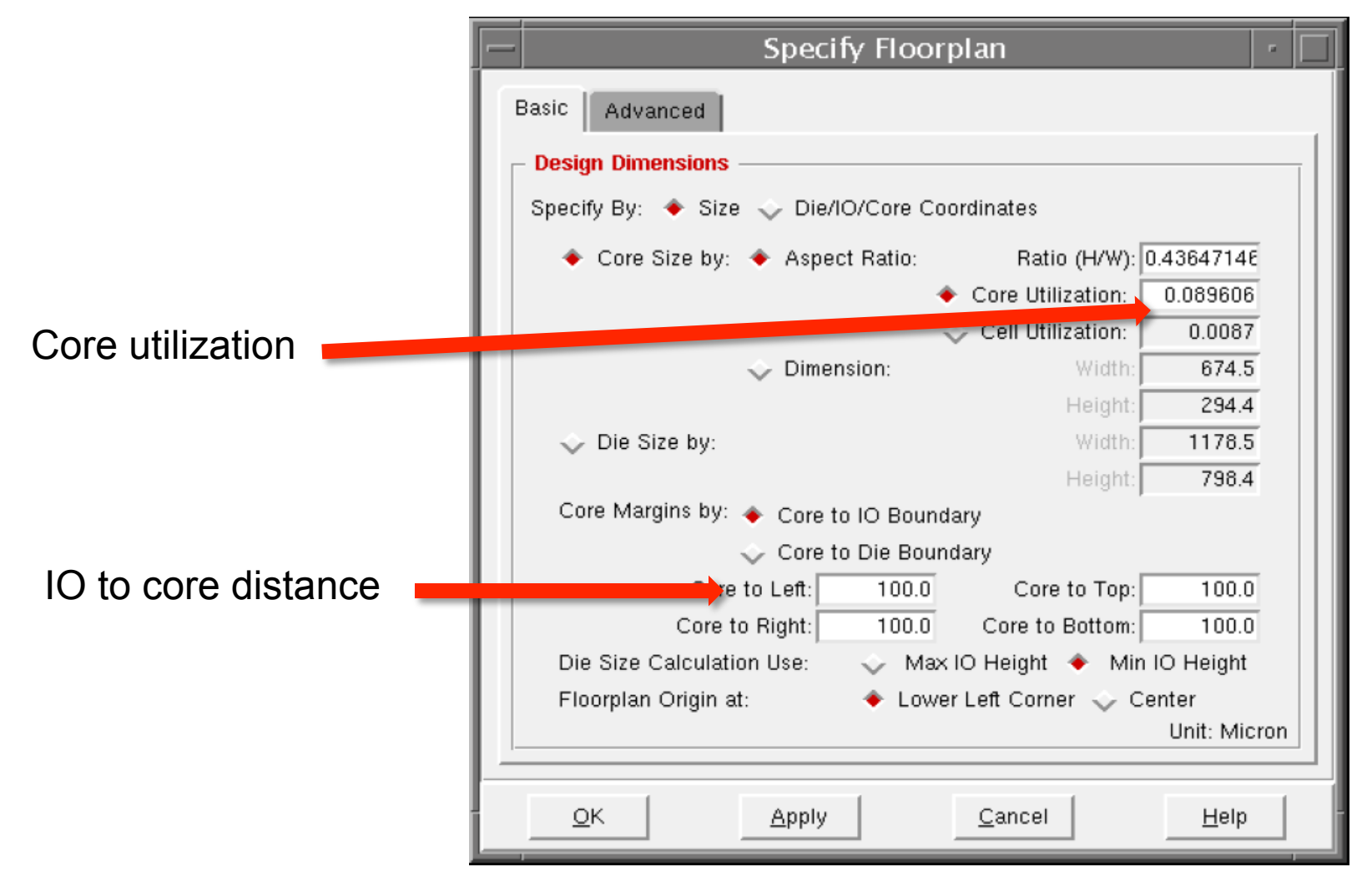

Oskar Andersson, EIT, LTH, Digital IC project and Verification **Contract Contract Contract Contract Contract Contract Contract Contract Contract Contract Contract Contract Contract Contract Contract Contract Contract Contr** 

# Block Placement

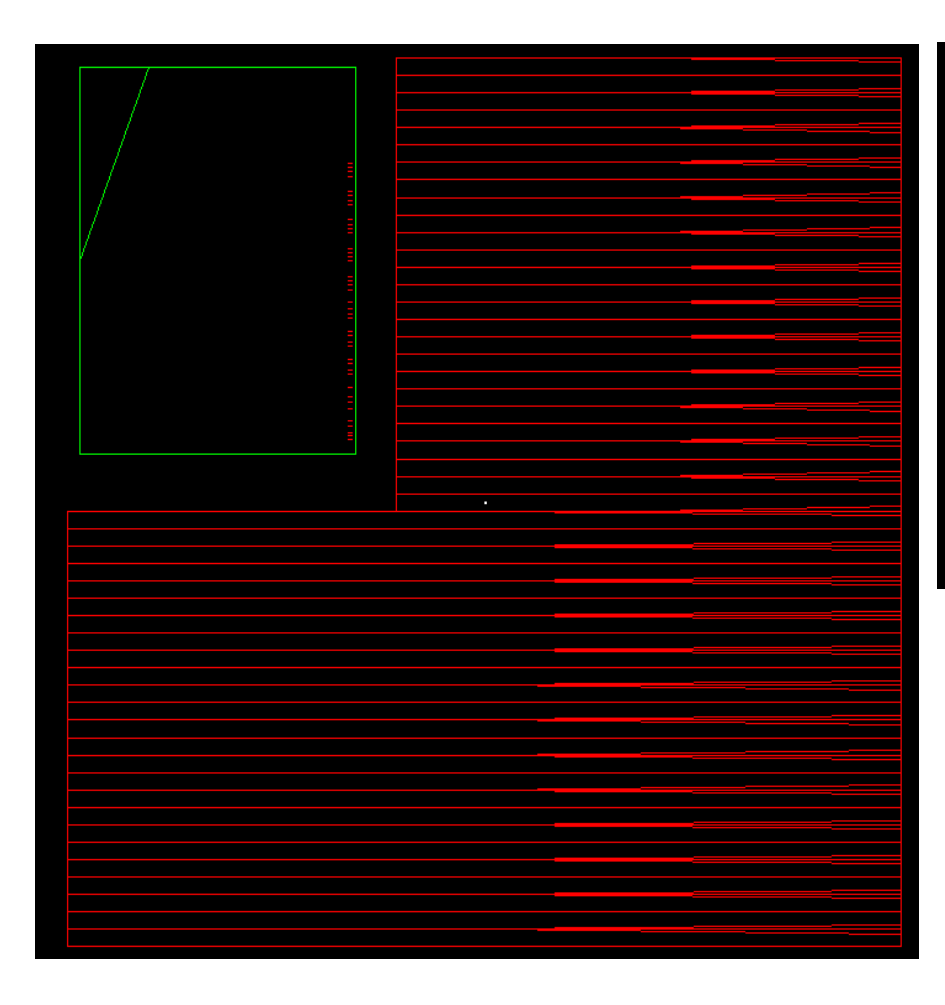

![](_page_21_Picture_2.jpeg)

Flight lines will indicate location of the pins

Block: Circuitry that is pre-routed, e.g., RAM.

- Specify location/orientation of pads
	- Input, output
	- core-power, pad-power
- Recommendation:
	- Put core power supply on top or botton
	- Use gaps in the pad frame for additional power supply.
	- !No CORE power supply at the corners!
	- The more supplies the better

### Power Rings

- Power paths are planned and modified before routing
- Creation of power rings that surround all blocks and core.
- Creation of stripes over rows
- Connects rings, stripes and pads

# Power Rings cont'd

![](_page_24_Figure_1.jpeg)

Oskar Andersson, EIT, LTH, Digital IC project and Verification

**Place and Route** 

## Power Ring Setup

### Power-> Power planning -> Add Rings Power-> Power planning -> Add Stripes

![](_page_25_Figure_2.jpeg)

Oskar Andersson, EIT, LTH, Digital IC project and Verification **Contract Contract Contract Contract Contract** Place and Route

# **Connecting Power (sRoute)**

### between

- IO power pins within IO rows
- CORE ring wires and the IO power pins
- stripes and core rings
- block power pins and the **CORE ring wires**

![](_page_26_Figure_6.jpeg)

### **Route-> Special Route**

Oskar Andersson, EIT, LTH, Digital IC project and Verification

**Place and Route** 

# Cell Placement

- Initial cell placement
- Moves, swaps changes orientation of cells to minimize required wire length
- Optimizes for wire length and net crossings
- A post CTS optimization may be carried out to optimize the design

![](_page_27_Figure_5.jpeg)

Place -> Standard Cells

Oskar Andersson, EIT, LTH, Digital IC project and Verification **And Access 20 and Soute And Access 20 and Route** 

# Clock Tree Synthesis

• Clockpad and output need to defined in a specification file.

– clockpad/O

• Clock tree is synthesized and routed with highest priority to minimize clock skew.

## Clock Skew

![](_page_29_Picture_1.jpeg)

### • Absolute Skew -Delay from input to leaf cell

# **Relative Skew**

-Delay difference between leaf cells

### Danger!

Too much clock skew may:

- 1) Force you to reduce clock rate
- 2) Cause malfunction at any clock rate

### Distributed Buffers in H-tree

![](_page_30_Picture_1.jpeg)

### Small relative skew

### Absolute skew of less importance

- create\_clock –period *value –*name *clk\_name*  –add [get\_ports clk]
- Generate Clock tree specification createClockTreeSpec –output *file\_name.ctstch*  -routeClknet -buffer *buffer\_list*
- Specify CTS file and synthesize clock tree. specifyClockTree -clkfile *file\_name.ctstch*  clockDesign –specFile *file\_name.ctstch* –clk *clk\_name*  deleteTrialRoute

### Synthesized Clock tree

leafs

![](_page_32_Figure_2.jpeg)

### Clock buffers are placed in the core row gaps

### Core filler cell

Core filler cells ensure the continuity of power/ground rails and N+/P+ wells in the row.

Filler cells will close any gap it is important to perform CTS before filler cell placement.

![](_page_33_Figure_3.jpeg)

before after

Place -> Filler -> Add filler Place -> Filler -> Add IO filler

- Signal routing
	- Connects cells according to netlist
	- Metal wires are connected over several layers
- Routing time is strongly dependent on the design complexity

Route -> Nano Route

## Verification and Tapeout

### Verification (in SoCEnc)

– Connectivity, Antenna ....

### Export

– Verilog (netlist)

**Post-layout simulation** 

- sdf (timing)
- GDS II Ftapeout

### **Verify**

# **Routing Script**

- Each command is automatically written in a script file encounter.cmd
- Script needs to be trimmed (remove unnecessary commands)
- Easy to change parameters
- Can be reused with modifications
- Time to do PnR iteratively is reduced
- Serves as documentation and makes it possible to repeat the flow

# What's next?

- Continue in the lab with Assignment 1
	- The design needs to be taken through
		- Simulation, including post-synthesis
		- Synthesis
		- Place and Route